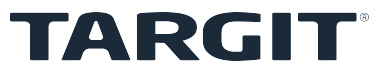

# **Quick Guide**

## Command Line Parameters

This guide supports:

TARGIT Decision Suite 2019, Update 4

#### © 2020 TARGIT All rights reserved.

TARGIT software, including information contained in databases, is furnished under license, and may only be used or copied in accordance with the license agreement terms.

No part of this publication may be reproduced, translated, distributed, or transmitted in any form or by any means, including photocopying, recording, or other electronic or mechanical methods, without the prior written permission of TARGIT.

TARGIT provides this publication "as is" without warranty of any kind.

Information in this publication is subject to change without notice and does not represent a commitment by TARGIT. All statements, technical information, and recommendations related to TARGIT products are based on information believed to be reliable. However, TARGIT does not warrant or guarantee the accuracy or completeness of such information.

TARGIT

Gasværksvej 24, 2. 9000 Aalborg **Denmark** Phone: +45 96 23 19 00

Website: [www.targit.com](http://www.targit.com/)

## **1 Introduction**

This Quick Guide will assist you in configuring your TARGIT BI solution. The guide supports TARGIT Decision Suite 2019, Update 4.

It focuses primarily on the subject matter in order to assist you with the specific task at hand. Where applicable, other subjects will be included if they provide specific information that may be of help to you.

This guide is aimed at IT-professionals, Controllers, or others, whose task it is to administer and control the TARGIT BI solution. It is assumed that you are familiar with and have a general knowledge of Windows standard components.

### **1.1 Guide design**

Notes, tips, and examples are included where applicable, these are visually displayed in boxes as depicted below:

**Note:** A note box provides specific information on the task at hand. Pay attention to the information in this box.

**Example:** An example box will provide an example of how to solve the task at hand.

**Tip:** A tip box will provide you with e.g. an alternative approach to the task at hand. Ignoring a tip will not have any consequences, but you might miss out on a trick that makes your task easier.

## **2 Open files using command line parameters**

You can use command line parameters to open/run e.g. a slide show. It is possible to open/run files located on the TARGIT Server from all computers where the Client Installer is installed.

**Tip:** Use the TARGIT.exe file in the Client Installer when addressing the Windows client.

Below you will find some examples on how you can open or run files:

**Example:** Open the analysis named 'Products' located in the 'Global' VFS folder:

"C:\Program Files (x86)\TARGIT\Client Installer\TARGIT.exe" vfs://Global/Products.xview

**Example:** Run the slide show named 'Test' located in the 'Global' VFS folder:

"C:\Program Files (x86)\TARGIT\Client Installer\TARGIT.exe" vfs://Global/Test.slideshow

**Example:** Using the '-server' command to open the slide show above on another computer:

"C:\Program Files (x86)\TARGIT\Client Installer\TARGIT.exe" -server=[TARGITservername or IP address] vfs://Global/Test.slideshow

**Note:** Observe the " characters in the examples above, these are needed if you have spaces in your string, e.g. if your analysis is named 'Product overview' you need to use the " character before and after the string like this: "vfs://Global/Product overview.xview".